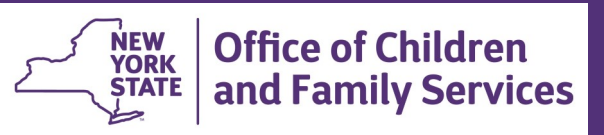

# **CONNECTIONS Tip Sheet Recording KinGAP Data**

**revised September 2021**

#### *Kinship Guardianship Assistance Program:*

*The Kinship Guardianship Assistance Program (KinGAP) became effective on April 1, 2011. Changes in 2014 allowed continuation of KinGAP payments to a successor guardian and in 2017 program eligibility was widened by expanding the definition of "kin" and allowing payments to continue until a child reaches the age of 18 or 21, as long as the guardian remains legally responsible for the child and continues to provide support.* 

*This tip sheet is for workers responsible for entering Activities codes to document KinGAP activities from the receipt of a KinGAP application to the discharge of a child and payment of KinGAP assistance payments as well as for those workers responsible for creating a KinGAP subsidy FAD stage in CONNECTIONS and entering Payment of Services (POS) lines in WMS.*

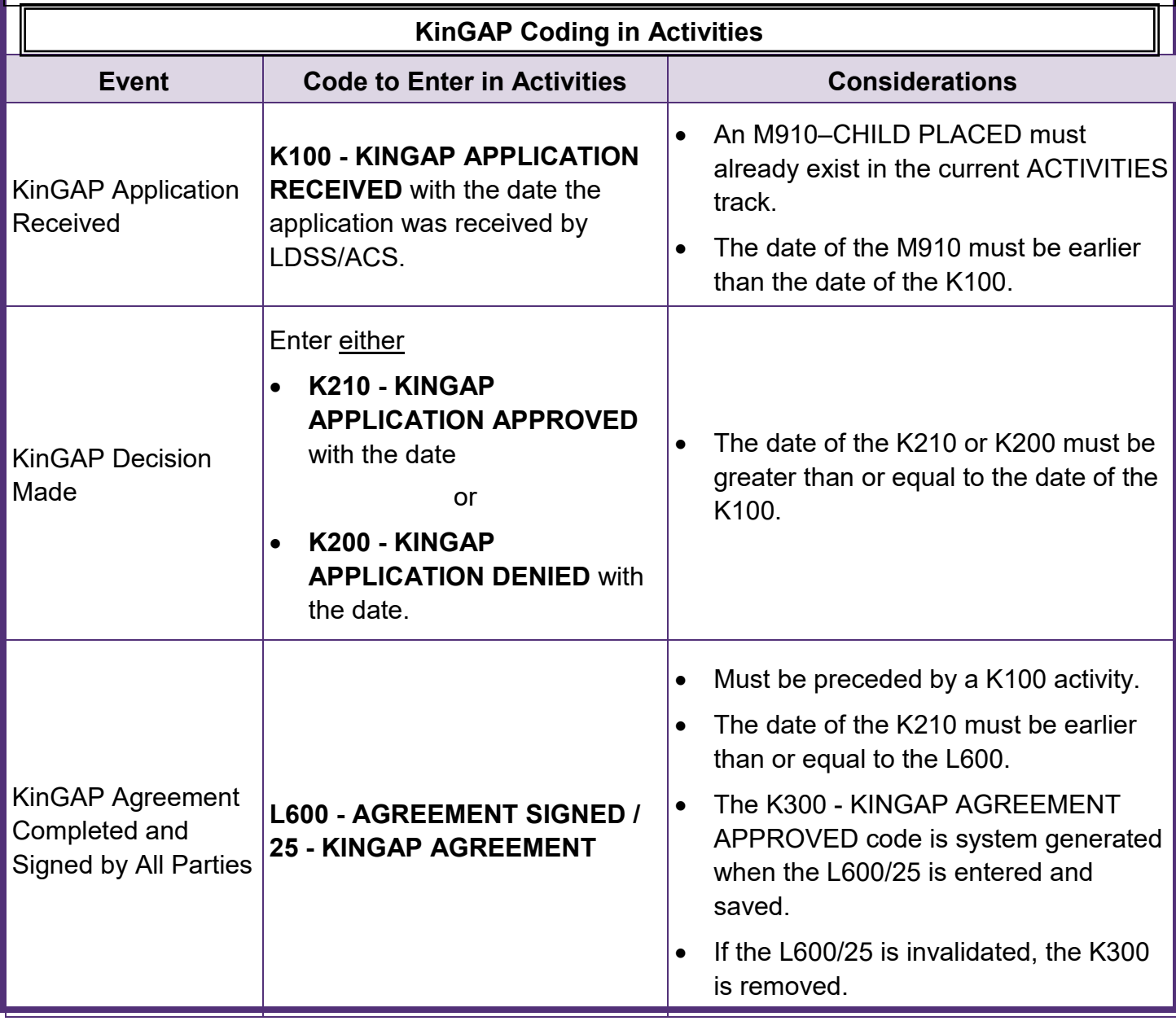

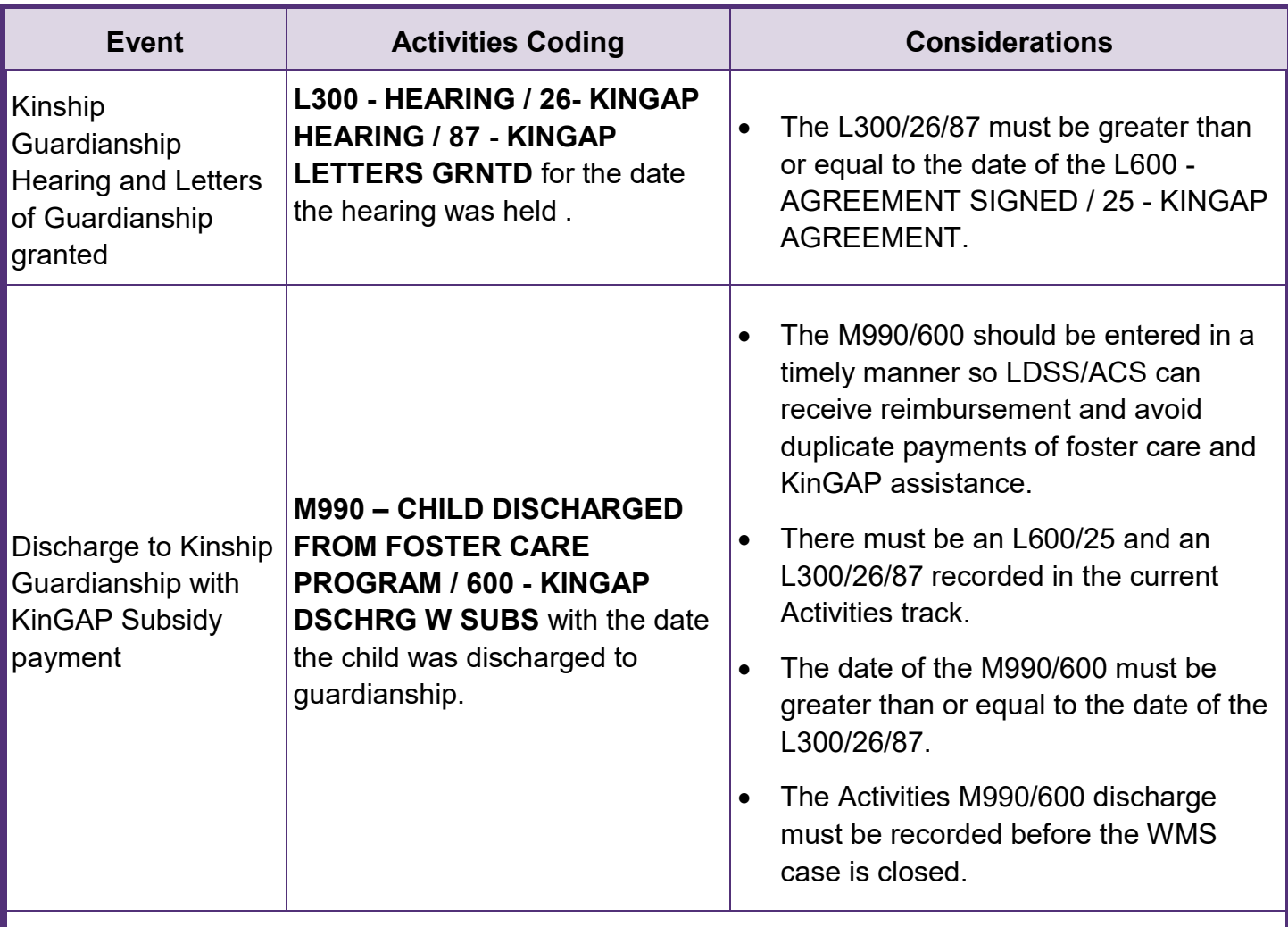

# **Setting up a KinGAP Subsidy Home CONNECTIONS**

The following criteria apply when setting up a KinGAP subsidy home for a child:

- The child must have been in foster care in the home of the prospective relative guardian for at least six consecutive months.
- The prospective guardian must be:
	- related to the child by blood, marriage or adoption, and the relationship can be to any degree of affinity, or
	- related to a half sibling of the child by blood, marriage or adoption (to any degree of affinity) and is also seeking to become, or is, the guardian of such half sibling through KinGAP, or
	- an adult with a positive relationship to the child that was established prior to the child's current foster care placement.
- The family can have a single parent or two parents; but at least one must be designated as a Foster Parent.
- Since only a district can make subsidy payments, KinGAP homes must be assigned to LDSS/ ACS.

**The process for creating a KinGAP subsidy home will differ, depending on whether the relative foster home is certified/licensed by a local district or by a voluntary agency.** 

- District Foster Homes
	- ► If the existing foster home is certified/licensed by the district, LDSS/ACS needs to create a **new** Adoption/Guardianship FAD stage for the family in CONNECTIONS *This will require a new Vendor Identification Number (VID) for the KinGAP subsidy home***.**
	- If the family already has an **open** Adoption Subsidy or KinGAP Subsidy home stage **with your district** for a previous child for whom they are receiving subsidy payments, you may reuse that same Adoption/Guardianship Subsidy stage.

Adoption Subsidy home stages that were closed because a subsidy ended should not be reopened and reused.

• Voluntary Agency Foster Homes

Since only local districts can pay subsidies, a foster home certified/licensed by a voluntary agency can either:

- **F** remain open with the VA so the family can continue to foster or
- $\triangleright$  be closed after the subsidy agreement is finalized if the family no longer wishes to continue fostering.

VA homes should **not** be transferred to the district for subsidy purposes as the family may wish to foster again in the future and the home could be reopened with the VA at that time.

In either case, LDSS/ACS would create a new KinGAP subsidy case for the child(ren) with a new Vendor ID number when relative foster parents in a Kinship Foster Home receive guardianship.

# **Multipurpose Homes**

**Setting Up a KinGAP Only Home** While CONNECTIONS permits the creation of multipurpose homes (a single home for foster care AND adoption subsidy AND/OR KinGAP payments**), districts should NOT create a multipurpose Foster Care/KinGAP Subsidy home** as this can lead to commodity code and payment issues in BICS if the foster care portion of the home closes and needs to be reopened.

The same FAD *subsidy home* stage can be used for more than one subsidy payment (Adoption subsidy plus KinGAP subsidy or multiple KinGAP or Adoption subsidies) without a problem.

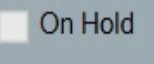

Adoption Subsidy

V KinGAP Subsidy

Multipurpose homes are identified on the Licensing Information window as a Certified Foster Home, Foster/Adoptive Home or Approved Relative Foster Home type that also has a checkmark in the Adoption Subsidy and/or KinGAP Subsidy checkbox.

The Setting on the Licensing window does not indicate a multipurpose home, nor does the **Facility Type** that displays on the worker's workload.

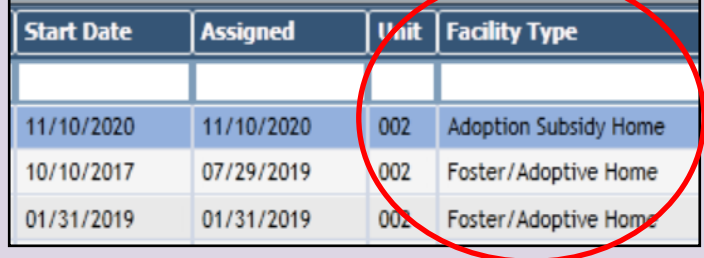

Since only a district can pay an adoption or KinGAP subsidy, multipurpose homes **cannot** be transferred from a district to a voluntary agency. If the foster family in a multipurpose home wishes to "transfer" to a voluntary agency, the voluntary agency must open a **new** foster home, with a **new** VID. The district would then close the foster care portion of the multipurpose home, leaving the subsidy portion of the home intact with the original VID.

#### **Step-by-Step: Creating a New KinGAP Subsidy Home:**

1. From either the Search/Maintain or Intakes menu, select **F/A Home**.

*The F/A Home Search window displays.*

- 2. Search by home name, using the format, *Last name,First name (no space between.)*
- 3. *Carefully review the results.* 
	- *If the family has an existing subsidy home established for a previous adoption or KinGAP subsidy payment open with your county, you can add an additional subsidy payment to this home, rather than opening a new home for the new subsidy.*

*Do not reopen and reuse a previously closed subsidy home.*

4. For a new subsidy home, click the **New** button at the lower right of the F/A Home Search List on the Home-Search window.

*The Home Demographics tab displays.*

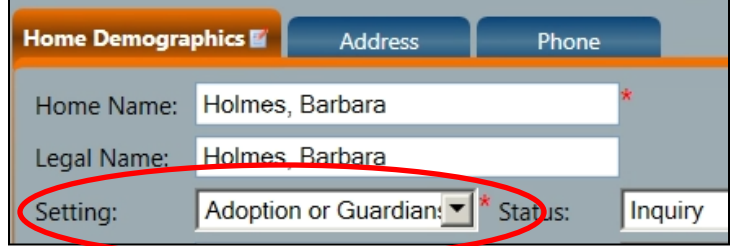

- 6. Click the **Use As Business** checkbox in the Primary Address section.
- 7. Enter the new **Vendor ID** number.
- 8. Click the **Validate** button.
- 9. Click the **Accept** button.
- 10.Click the **Save & Assign** link in the navigation pane.
- 11.Select the name of the worker who will be assigned as Primary worker for the stage.
- 12.Click the **Save & Close** button.
- 13.Navigate to the assigned worker's workload and select the new FAD stage (indicated by a red "Y" in the New column).
- 14.Click the **Person List** link in the navigation pane.

*The Person List window opens*.

-Search/Maintain--Search/Maintain-Person Case/Stage Activities Staff/Security F/A Home Resource

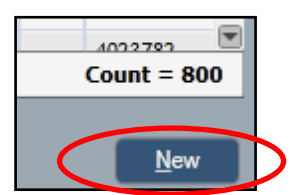

5. Select the Setting of "**Adoption or Guardianship"** and complete all other required information (indicated by red asterisks.)

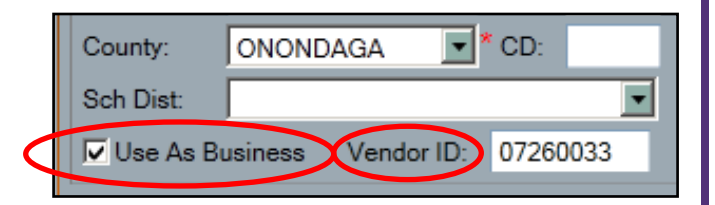

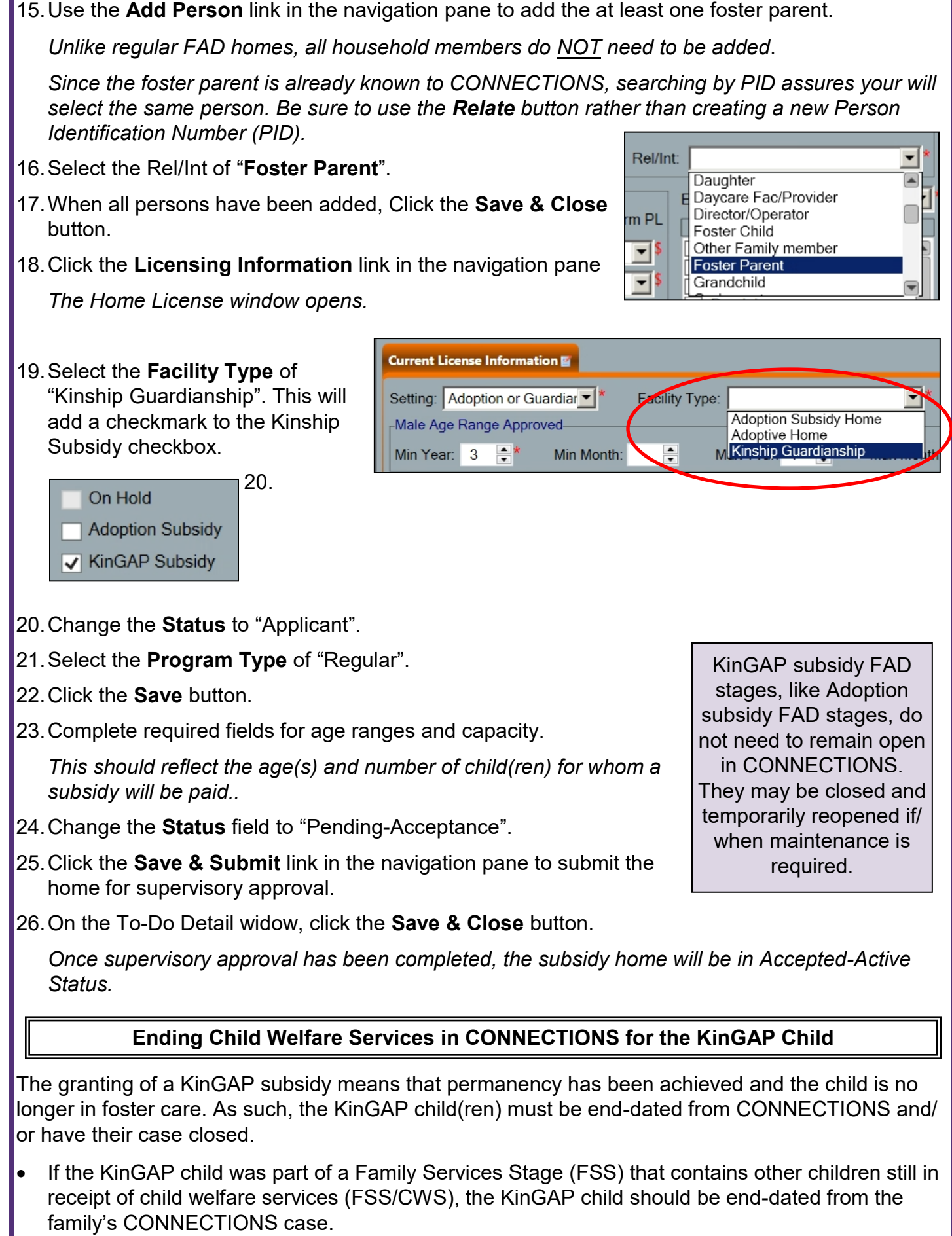

- If all children in the FSS/CWS have been approved for KinGAP subsidies, the FSS should be closed.
- If the KinGAP child is a freed child, the Child Case Record (FSS/CCR) stage should be closed.

### **Changes in WMS**

Once the Letters of Guardianship are issued by the court, and the child is either end-dated or has their case closed in CONNECTIONS, LDSS/ACS must close the child's foster care WMS services case and open a WMS KinGAP services case in order to authorize the KinGAP payments.

### **Step-by-Step: WMS Entries:**

- 1. In WMS, end the foster care Purchase of Services (POS) lines using the same date as the granting of the Kinship Letters of Guardianship and the L300 - HEARING / 26- KINGAP HEARING / 87 - KINGAP LETTERS GRNTD code in Activities.
- 2. Close the foster care WMS services case with one of the following codes:
	- 571 for release to relative for a non-freed child
	- 591 for discharge to permanent guardian for a freed for adoption child
- 3. Open a WMS services KinGAP case directly in WMS to set-up the KinGAP payment by entering a direct services (DIR) code of KG (Kinship-Guardianship) with the following codes:
	- Eligibility code **02** for **IV-E** eligible

#### **OR**

• Eligibility code **08** or **14** for **Non IV-E** eligible

#### **AND**

• Services goal of **01** for **self-support**.

*Please note: A DIR of 01, 08, IL, 17, 25 or 26 cannot be authorized at the same time as the KG. The only allowable suffix codes are F-FNP or N-NR.* 

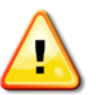

*Reminder: KinGAP cases are opened directly in WMS. There is no CONNECTIONS component linked to the WMS payment case for KinGAP.* 

- 4. Enter one or more of the following four POS codes for kinship guardianship cases requiring a DIR of KG:
	- **KG**  Kinship Guardianship Regular Service and Maintenance
		- ► KG POS lines must be written with a "C" (as contracted) in the "AMT" field.
		- ► KG POS lines may be written as a recurring or single issue.
	- **K1**  Kinship Guardianship Non-Recurring Expense\*
		- ► K1 POS lines may be written with either a "C" or a dollar amount in the "AMT" field.
		- ► K1 POS lines must be written as a single issue only.
	- **K2**  Kinship Guardianship Additional Per Diem\*
- ► K2 POS lines may be written as a "C" or a dollar amount in the "AMT" field.
- ► K2 POS lines may be written as recurring or a single issue.
- **K3**  Kinship Guardianship Fair Hearing\*
	- ► K3 POS lines may be written with either a "C" or a dollar amount in the "AMT" field.
	- ▶ K3 POS lines may be written as recurring or single issue.

*Please Note: Eligibility code of 01-Pending IVE and 04-EAF are not allowed when the POS is KG, K1, K2 or K3.* 

*In addition the following POS codes are allowable for Kinship Guardianship cases when the DIR is KG:* 

- *84- Independent Living*
- *85- Vocational Skills*
- *87- Academic Support Services*

*\*If you receive a WMS POS error message, ask your financial staff to enter commodity code 19 on the BICS vendor file.* 

*Reminder: DO NOT open an Activities Track for a KinGAP payment case.* 

#### **Setting up the KinGAP Medicaid Case After Discharge**

KinGAP children are categorically eligible for Medicaid, unless they are non-qualified immigrants.

To open a Medicaid case for a KinGAP child in Upstate Districts – Open Medicaid case type 20 in WMS**.** Enter the appropriate Medicaid Individual Categorical Code:

- **85** IV-E KinGAP
- **86** Non IV-E KinGAP
- **87** Non NYS IV-E KinGAP
- **88** Non IV-E KinGAP Out-of-State

*Please Note: The Medicaid coverage To Date cannot be greater than the last day of the month in which the child turns 21. Also note that continuous Save Date (CSD) logic will apply.* 

#### **Information about Medicaid for NYC KinGAP Children**

Children discharged with a reason code of L600 - AGREEMENT SIGNED / 25 - KINGAP AGREEMENT will have their SERMA coverage ended because of their discharge from foster care.

A separate Medicaid case will need to be opened manually on Downstate WMS by the ACS subsidy unit for all KinGAP children.

#### **Changes Due to a Successor Guardian**

Effective 9/29/14, the KinGAP law was amended to allow replacement of a relative guardian with a successor guardian in the event of the death or incapacity of the relative guardian who is named in the KinGAP Agreement or an amendment of the KinGAP Agreement.

If the original guardian dies or otherwise becomes incapacitated, and a successor guardian has been named, the following system changes become necessary:

• A new Kinship Guardianship FAD stage for the new successor guardian must be opened in CONNECTIONS to enable the KinGAP payment to be set up in the WMS. *Follow the instructions on pages 4-5 of this tip sheet to create the new home.*

Once the new vendor ID is established in CONNECTIONS and has been updated in the Benefits Issuance Control System (BICS), the new KinGAP payment to the successor guardian can be authorized in WMS.

LDSS/ACS will need to end date the Purchase of Services (POS) line for the original KinGAP relative guardian assistance payment and enter a new POS line for the successor guardian using the new vendor ID established in CONNECTIONS.

• If the relative guardian's incapacitation ends and their KinGAP payment case needs to resume, the original KinGAP relative's case in CONNECTIONS should be reopened. POS lines to the successor guardian need to be end-dated in WMS and new POS lines written to the original KinGAP relative's VID.

#### **OCFS Policy References**

- 11-OCFS-ADM-03 The Kinship Guardianship Assistance Program (KinGAP)
- #12-002 New Medicaid Individual Categorical Codes for IV-E and Non-IV-E KinGAP:
- GIS #12-004 New CCRS Code K210-Kinship Guardianship Application Approved:
- 16-OCFS-ADM-10 Continuation of the Kinship Guardianship Assistance Program (KinGAP) to a Successor Guardian
- 18-OCFS-ADM-03 Expansion of the Kinship Guardianship Assistance Program (KinGAP)

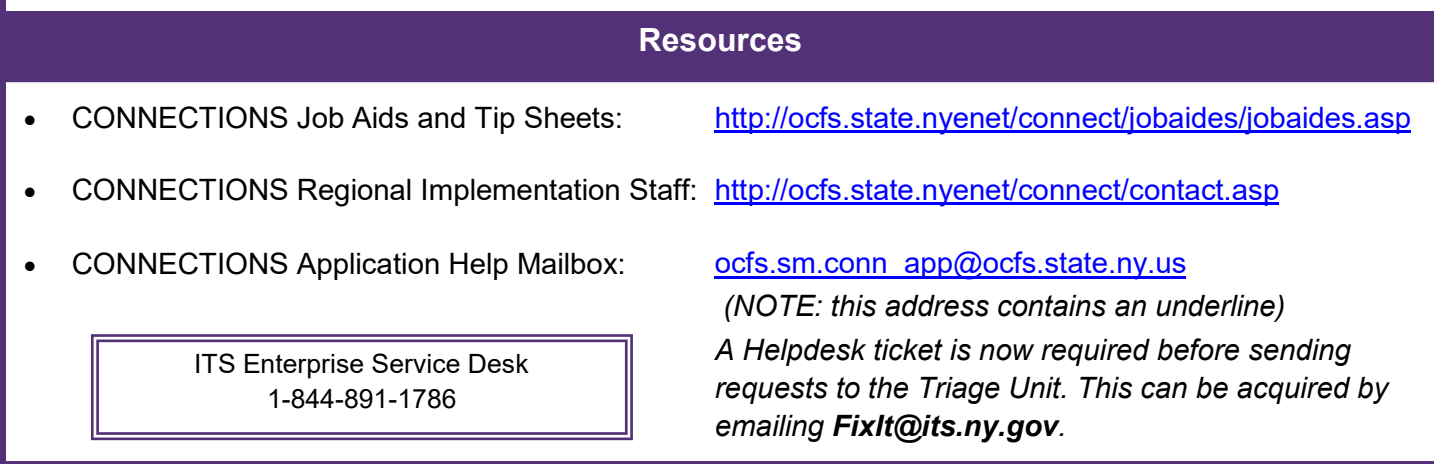

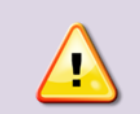

*Reminder*

*Do NOT open an Activities Track for a KinGAP payment case.*